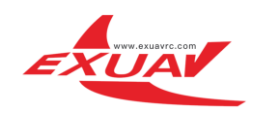

# FlyTower F4 Instructions

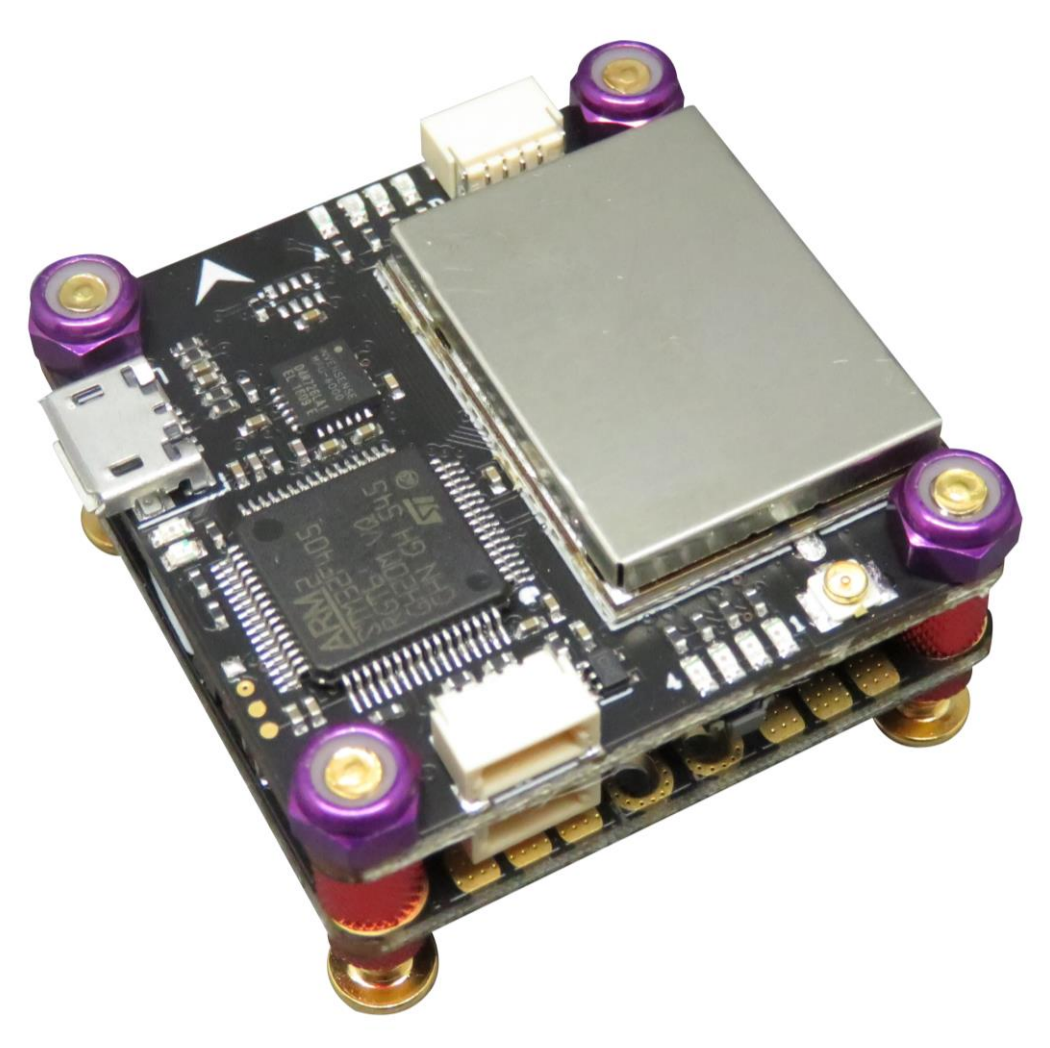

## Warning

#### Instructions for using

1, Please install ANT (must be DONE) before debugging or testing VTX(and OSD), or lead to VTX not working properly. 2, please use proper tools to install FlyTower .It is easy to damage the PCB components by using sharp tools. (warning: Bear in mind that screws do not install too tight between every layer, so as not to destroy the PCB and electronic components). 3, When you debug or test flight control Please remove all the propeller; Try not to test indoors, So as not to cause safety accidents. Install the propeller before a test flight, please check again.

4, Please check and adjust ESC plate welding, thus brings all the losses and problems, or you should face the consequences. 5, Please do not fly your drone near the crowd, for all the losses from the crashed aircraft, you should face the consequences. 6, For your safety, please do not use more than 4s battery, Using more than 4s battery would cause safety risk, we will not undertake any responsibility.

7, Before power on, please check the positive and negative pole again to make sure whether there is a short circuit .( you also have to check that whether there is a short circuit between your motor cables and you drone's body). 8, Please use original screws and fixings to install FlyTower.

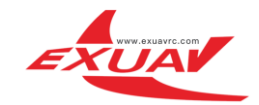

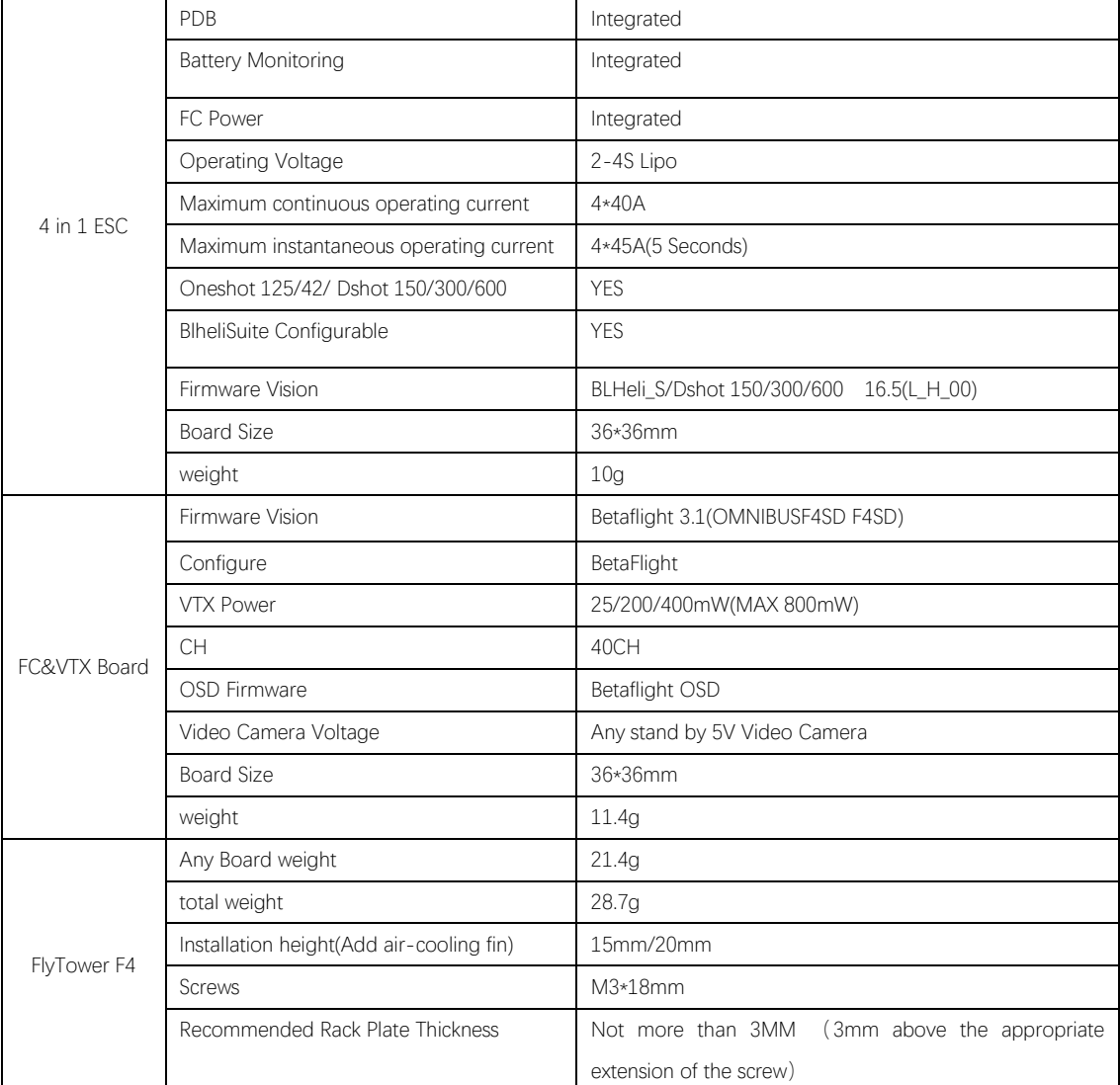

### Product specifications

The FlyTower F4 board was designed basing on OMNIBUSF4SD (Betaflight) FC and highly integrated with OSD, BEC, 4 in 1 BLHeli S/Dshot 600 ESC and VTX(25/200/400mW).It gives you all the features what you need in FPV, which makes you easily get into FPV racing.

- ★ Practical Easy to access connectors
- ★ Configurable Choose to use connectors
- $\bigstar$  Stackable Mount our 4 in 1 ESC
- ★ Compact Only 36x36x15mm.(Add air-cooling fin MAX 36\*36\*20MM)
- $\star$  Weight 28.7 grams and 2 stack boards
- ★ Professional Symmetrical, Neat and Tidy and Easy to install in any racing drone
- ★ 36x36mm board with 30.5mm mounting holes
- ★ STM32 F405 MCU, Runs Betaflight firmware(supported from v3.1)
- ★ SD card slot
- ★ Use MPU6000 as Acc & gyro over SPI Bus
- ★ STM32 controls OSD chip over SPI in DMA mode, less CPU using, faster rate
- ★ Micro USB socket

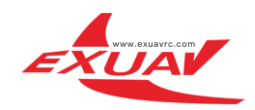

- ★ 1x 4pins JST-SH sockets (PPM, PWM, SERIAL RX, GPIO, ADC, 3V, 5V, GND)
- ★ The on-board pins are easily connected to our next 4 in 1 ESC &PDB board
- ★ Internal VTX (40CH) (25/200 / 400MW adjustable power video transmission)
- ★ 1x 4pins JST-SH sockets with BUZZER & WS2811 RGB LED
- $\star$  1x 4pins JST-SH socket for Video transmission
- $\star$  1 IPX sockets easy connect the external antenna
- $\star$  4x 3 Pads for motor output
- $\star$  1x2 Pads for batter in easy solder

#### 1,Betaflight

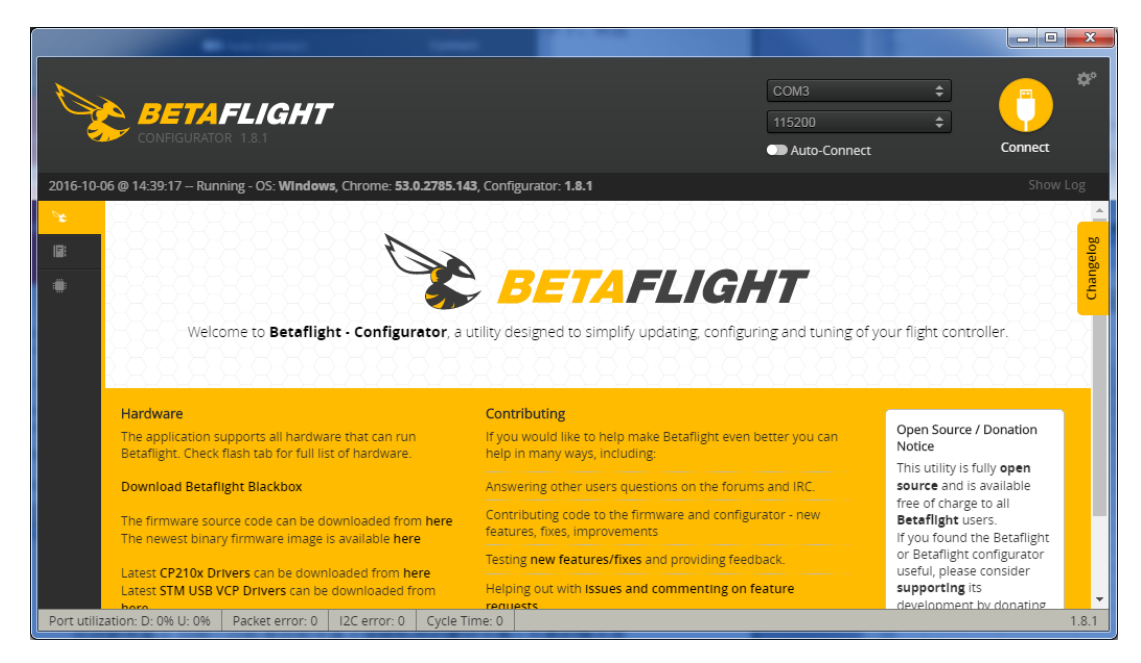

<https://github.com/Betaflight>

### The hardware connection diagram

1,4 in 1 Board

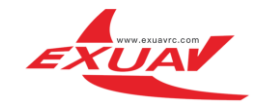

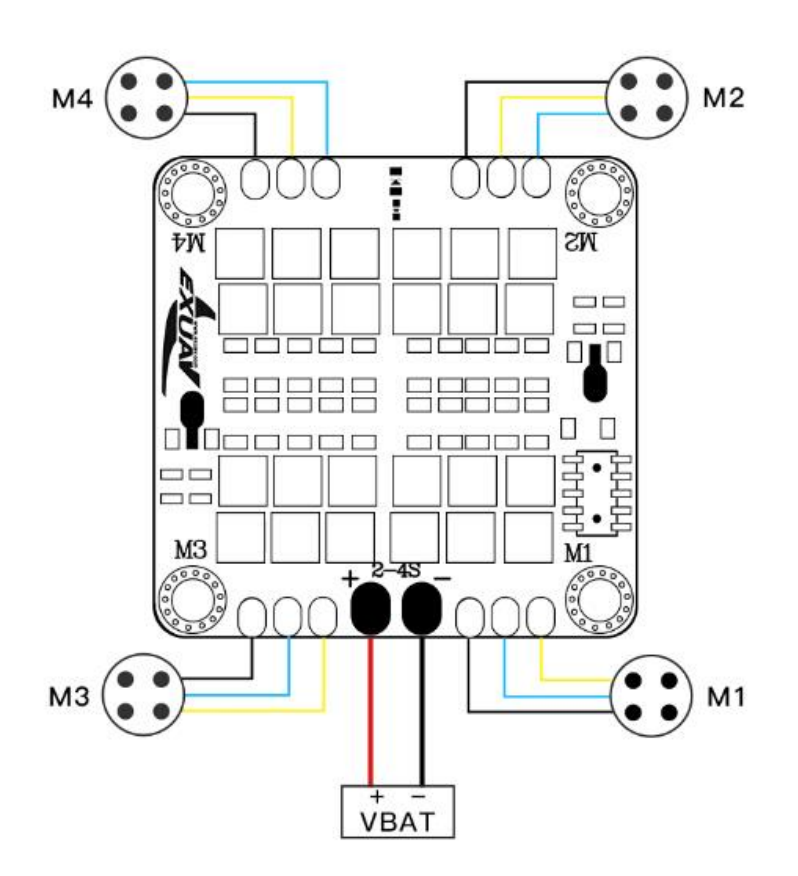

2, FC board Top layer

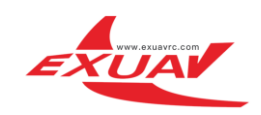

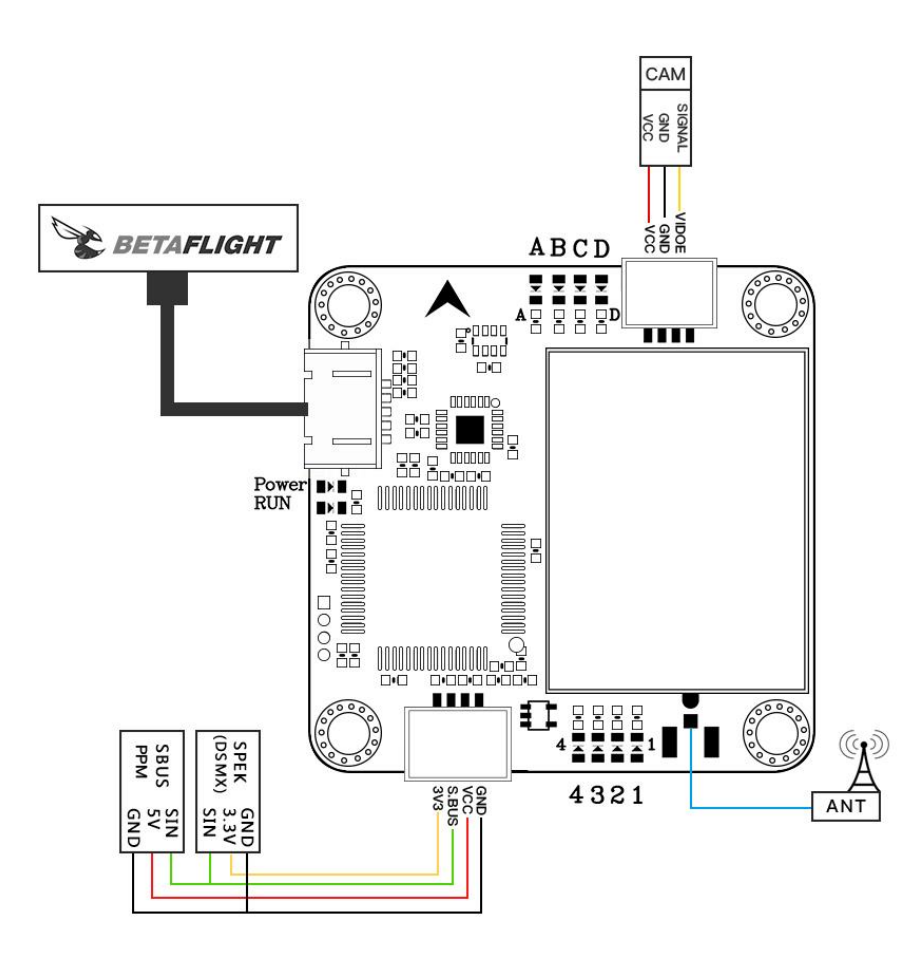

3, FC Bottom layer

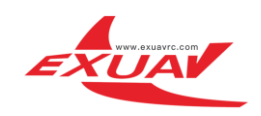

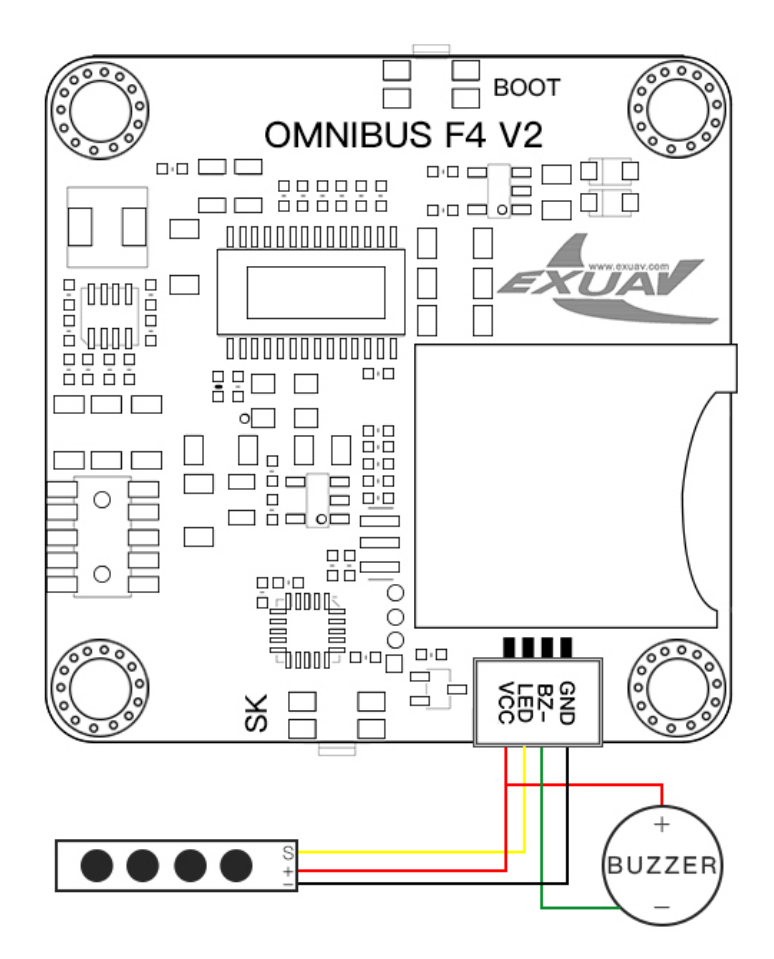

### How to use the onboard USB port updated

### firmware in GUI on windows

To flash the firmware you have to enter the so called DFU mode. On Windows 10 I had to use a tool called Zadig (download and start it) to be able to switch drivers for DFU mode to work. In order to switch drivers you have to take the following steps. Down: <http://zadig.akeo.ie/>

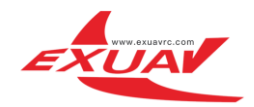

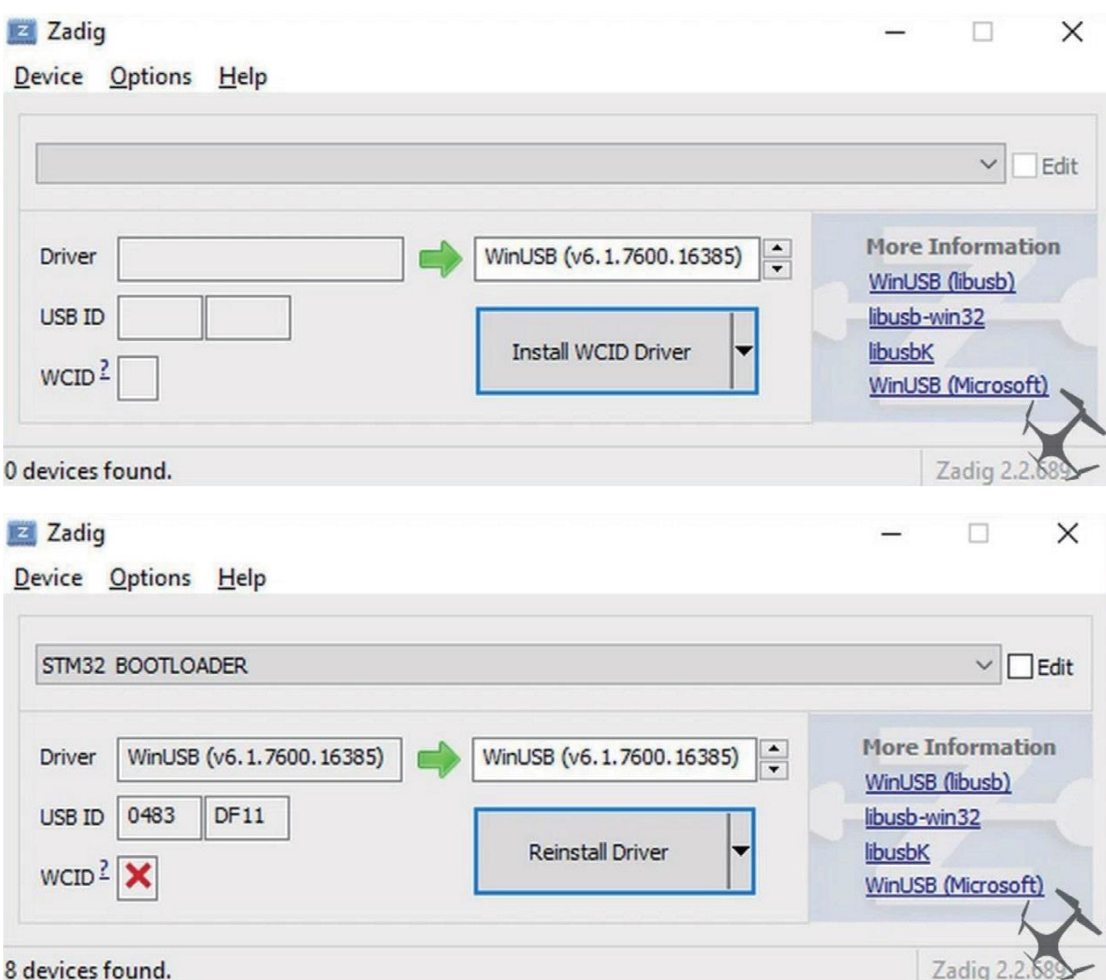

- Push BOOT button on the flight controller.
- Plug-in the USB cable (the red LED should not be as bright as normally).
- Fire up Zadig and hit "Options" and then "List All Devices".
- From the list choose "STM32 BOOTLOADER".
- Under "Driver" choose "WinUSB" on the right and hit "Reinstall Driver".
- Close Zadig, disconnect the flight controller, close all Google Chrome instances.

#### Schematic drawing software settings

How to use and upgrade FC firmware

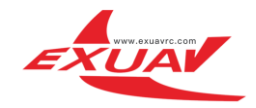

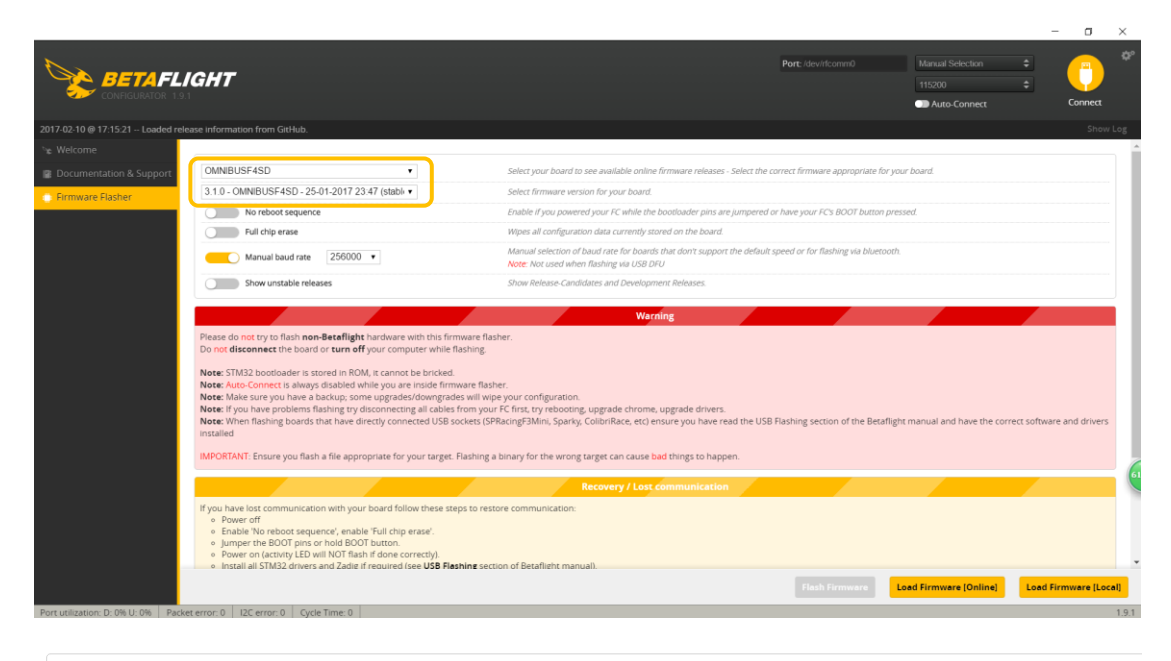

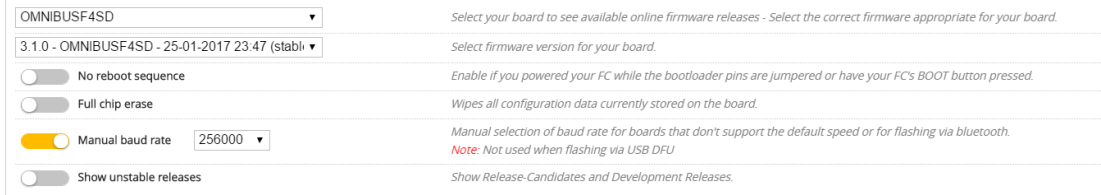

### How to set S.BUS/PPM/DSMX RC IN

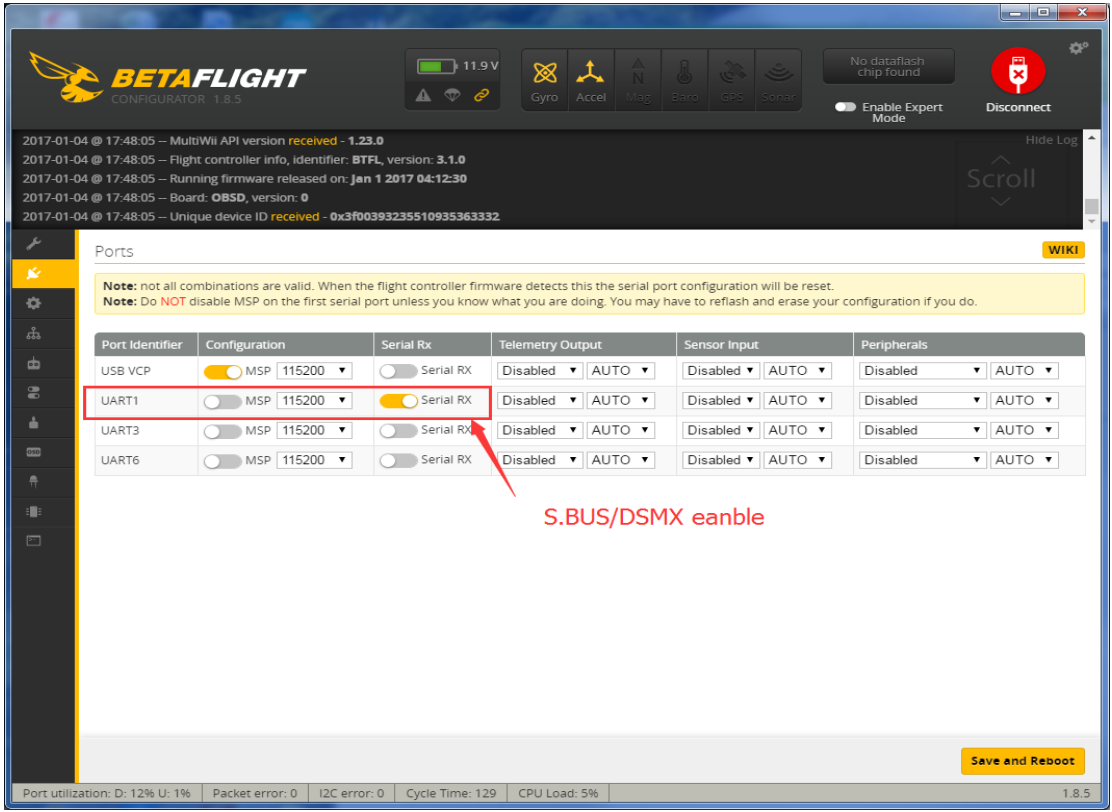

![](_page_8_Picture_0.jpeg)

![](_page_8_Picture_6.jpeg)

![](_page_9_Picture_0.jpeg)

![](_page_9_Picture_10.jpeg)

OSD setting and upgrade firmware

![](_page_10_Picture_0.jpeg)

ļ

![](_page_10_Picture_44.jpeg)

![](_page_10_Picture_45.jpeg)

**Noticeboard:The direction of YAW is -90° and please open the switch of accelerometer to make sure that the direction of your sensor in RC is right.**

![](_page_11_Picture_0.jpeg)

Į

ESC use and upgrade firmware

#### 1. Open

![](_page_11_Picture_113.jpeg)

#### 2, Choose

![](_page_11_Picture_6.jpeg)

3, Choose a port

![](_page_12_Picture_0.jpeg)

![](_page_12_Picture_78.jpeg)

- 4, Connect USB cable to FlyTower F4 FC Board
- 5, Click connect
- 6, Connect BAT Power to ESC board
- 7, Check ESC Information
- 8, Check Flash information

![](_page_12_Picture_8.jpeg)

![](_page_13_Picture_0.jpeg)

![](_page_13_Picture_86.jpeg)

#### 9, For more information view

#### 10, Upgrade Flash for ESC

![](_page_13_Figure_5.jpeg)

11, Choose ESC Firmware and upgrade

![](_page_14_Picture_0.jpeg)

I

![](_page_14_Picture_70.jpeg)

#### VTX use and settings

1,VTX key switch Instructions (print on VTX on FC and VTX board has a small error),just follow this picture:

2, Channel switch: short press SK, CH1-CH8 in there group, the current channel lights flash 1HZ, and short click to jump to the next CH. For example, the current state of CH1, short press SK, CH1 flash. And then press SK, jump to CH2 flash, continue to press SK, CH3 flash. This process to do the cycle of CH1-CH8 (4 lights show the 8 CH channels, detailed description of the following table). 5 seconds later the setting will exit without touching SK.

3, Frequency group switch: long press 2 seconds SK, A-E where the band group slow flash 1HZ, and then click on the SK for a long time, after the release will jump to the next group. For example, the current working state is A group CH1 status. Long press SK two seconds and release the A slow flash 1HZ, and then long by two seconds SK release, jump to B slow flash 1HZ. The second process is same as above. Do A-E polling, note here: (A-B-C-D to indicate that the E band, A-B 2 lights all bright). Similarly, do not touch the SK, 5 seconds after the automatic exit settings. Follow up will launch 60 channel BC, CD, AC, AD, BD channels, etc.

4, Power switch: fast short press SK two times, then A-E frequency group under the condition of full bright light and continue to quick press twice at SK,, then began to switch power, the corresponding power is 25mW 200mW 400mW frequency light: bright 1 is the minimum power, bright 2 is a medium power, the 3 is bright the maximum power.

![](_page_15_Picture_0.jpeg)

![](_page_15_Figure_2.jpeg)

### Detail channel and frequency table :

![](_page_15_Picture_444.jpeg)